# Файловый сервер SAMBA c доступом по группам FreeIPA и аутентификацией по Kerberos

Дата экспорта 27 августа 2020

v4

На момент настройки файлового сервера, компьютер (файловый сервер) должен являться [клиентом домена](https://wiki.astralinux.ru/x/RgSZAw) FreeIPA.

Допустим у нас есть настроенный контроллер домена dc1.astra.loc .

Клиент домена, который нужно настроить в качестве файлового сервера fs.astra.loc .

И клиент домена для тестирования подключения сетевых папок client1.astra.loc .

Все команды выполняются из под учетной записи администратора домена и от "sudo" .

#### Подготовка контроллера домена FreelPA  $\mathbf{1}$

Устанавливаем необходимые пакеты на серверах:

sudo apt install freeipa-server-trust-ad libwbclient-sssd samba smbclient

На контроллере домена нужно добавить сервис cifs для работы Samba:

sudo ipa service-add cifs/fs.astra.loc

Добавляем права для Samba сервера:

ipa permission-add "CIFS server can read user passwords" -attrs={ipaNTHash,ipaNTSecurityIdentifier} --type=user --right={read,search,compare} -bindtype=permission

ipa privilege-add "CIFS server privilege"

ipa privilege-add-permission "CIFS server privilege" --permission="CIFS server can read user passwords"

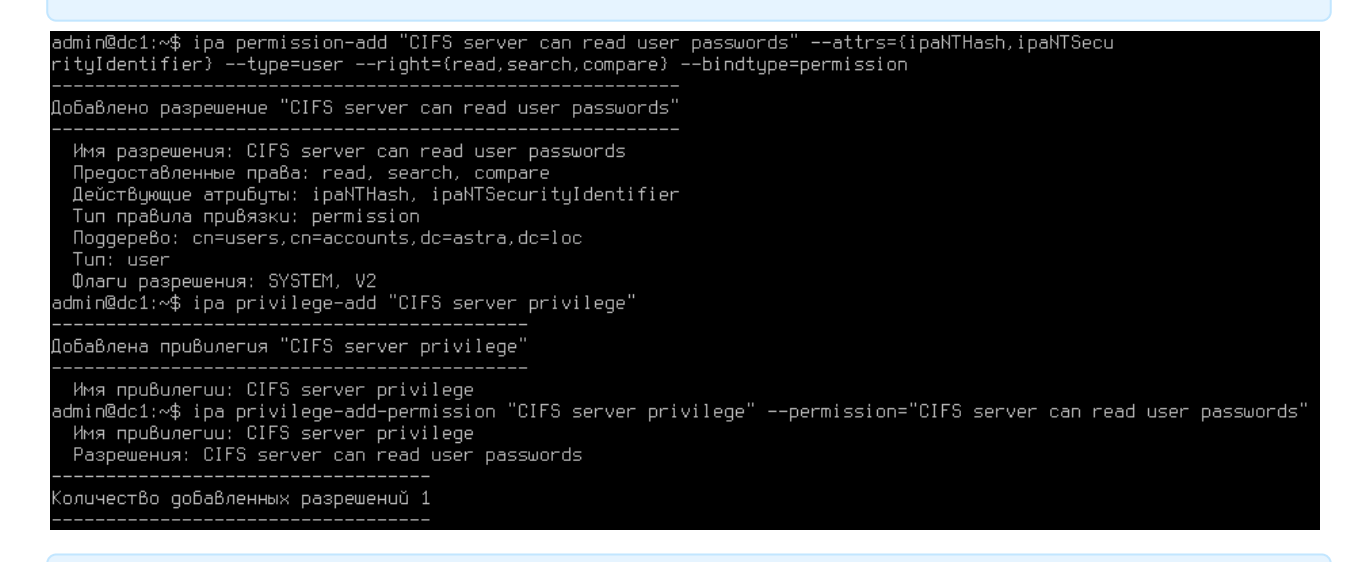

ipa role-add "CIFS server" ipa role-add-privilege "CIFS server" --privilege="CIFS server privilege" ipa role-add-member "CIFS server" --services=cifs/fs.astra.loc

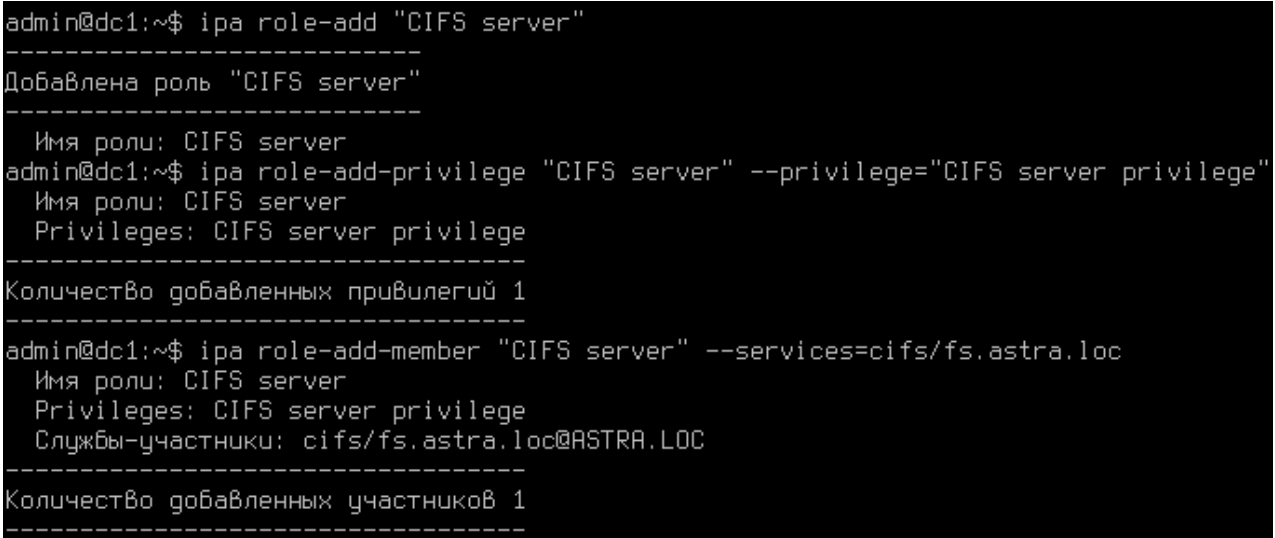

### 2 Настройка файлового сервера

Устанавливаем необходимые пакеты на серверах:

```
sudo apt install freeipa-server-trust-ad libwbclient-sssd samba smbclient
```
В консоль на файловом сервере делаем:

```
sudo ipa-getkeytab -s dc1.astra.loc -p cifs/fs.astra.loc -k /etc/samba/
samba.keytab
```
admin@fs:~\$ sudo ipa-qetkeytab -s dc1.astra.loc -p cifs/fs.astra.loc -k /etc/samba/samba.keytab Таблица ключей цспешно полцчена и сохранена B: /etc/samba/samba.keutab admin@fs:∼\$

(Не обязательно) Делаем проверку, путем чтения атрибутов пользователя в домене. Перед использованием проверить дату истечения билета Kerberos (klist) и при необходимости сделать kinit admin.

```
ldapsearch - Y gssapi "(uid=ipauser1)"
```
#### Результат выполнения команды

```
ipauser1@fs:~$ ldapsearch -Y qssapi "(uid=ipauser1)"
SASL/GSSAPI authentication started
SASL username: ipauser1@ASTRA.LOC
SASL SSF: 56
SASL data security layer installed.
# extended LDIF
# I DAP<sub>v</sub>3
# base <dc=astra,dc=loc> (default) with scope subtree
# filter: (uid=ipauser1)
# requesting: ALL
\boldsymbol{\mu}# ipauser1, users, compat, astra.loc
dn: uid=ipauser1,cn=users,cn=compat,dc=astra,dc=loc
obiectClass: posixAccount
objectClass: ipaOverrideTarget
objectClass: top
qecos: 11 11
cn: 11 11
uidNumber: 192001
qidNumber: 192001
loginShell: /bin/bash
homeDirectory: /home/ipauser1
```
ipaAnchorUUID:: OklQQTphc3RyYS5kb206NzRkMWRkNzItMmE1ZC0xMWVhLTliMGUtMDgwMDI3ND IwN2FL uid: ipauser1 # ipauser1, users, accounts, astra.loc dn: uid=ipauser1.cn=users.cn=accounts.dc=astra.dc=loc displayName: 11 11 uid: ipauser1 krbCanonicalName: ipauser1@ASTRA.LOC objectClass: top objectClass: person objectClass: organizationalperson objectClass: inetorgperson objectClass: inetuser obiectClass: posixaccount objectClass: krbprincipalaux objectClass: krbticketpolicyaux objectClass: ipaobject objectClass: ipasshuser objectClass: ipaSshGroupOfPubKeys objectClass: mepOriginEntry objectClass: ipantuserattrs loginShell: /bin/bash initials: 11 gecos: 11 11  $sn: 11$ homeDirectory: /home/ipauser1 mail: ipauser1@astra.loc krbPrincipalName: ipauser1@ASTRA.LOC qivenName: 11  $cn: 11 11$ ipaUniqueID: 74d1dd72-2a5d-11ea-9b0e-0800274207ae uidNumber: 192001 qidNumber: 192001 mepManagedEntry: cn=ipauser1.cn=groups.cn=accounts.dc=astra.dc=loc memberOf: cn=admins.cn=groups.cn=accounts.dc=astra.dc=loc memberOf: cn=Replication Administrators.cn=privileges.cn=pbac.dc=astra.dc=loc memberOf: cn=Add Replication Agreements, cn=permissions, cn=pbac, dc=astra, dc=loc memberOf: cn=Modify Replication Agreements, cn=permissions, cn=pbac, dc=astra, dc=loc memberOf: cn=Read Replication Agreements, cn=permissions, cn=pbac, dc=astra, dc=loc memberOf: cn=Remove Replication Agreements, cn=permissions, cn=pbac, dc=astra, dc=loc memberOf: cn=Modify DNA Range, cn=permissions, cn=pbac, dc=astra, dc=loc memberOf: cn=Read PassSync Managers Configuration.cn=permissions.cn=pbac.dc=astra.dc=loc memberOf: cn=Modify PassSync Managers

Configuration,cn=permissions,cn=pbac,dc=astra,dc=loc memberOf: cn=Read LDBM Database Configuration,cn=permissions,cn=pbac,dc=astra,dc=loc memberOf: cn=Add Configuration Sub-Entries,cn=permissions,cn=pbac,dc=astra,dc=loc memberOf: cn=Read DNA Range,cn=permissions,cn=pbac,dc=astra,dc=loc memberOf: cn=Host Enrollment,cn=privileges,cn=pbac,dc=astra,dc=loc memberOf: cn=System: Add krbPrincipalName to a Host,cn=permissions,cn=pbac,dc=astra,dc=loc memberOf: cn=System: Enroll a Host,cn=permissions,cn=pbac,dc=astra,dc=loc memberOf: cn=System: Manage Host Certificates,cn=permissions,cn=pbac,dc=astra,dc=loc memberOf: cn=System: Manage Host Enrollment Password,cn=permissions,cn=pbac,dc=astra,dc=loc memberOf: cn=System: Manage Host Keytab,cn=permissions,cn=pbac,dc=astra,dc=loc memberOf: cn=System: Manage Host Principals,cn=permissions,cn=pbac,dc=astra,dc=loc memberOf: cn=ipausers,cn=groups,cn=accounts,dc=astra,dc=loc ipaNTSecurityIdentifier: S-1-5-21-1258707283-2585043547-335861022-1001 krbLastPwdChange: 20191229175204Z krbPasswordExpiration: 20200328175204Z krbLoginFailedCount: 0 krbExtraData:: AALE5whea2FkbWluZEBBU1RSQS5ET00A krbTicketFlags: 128 krbLastFailedAuth: 20200119095425Z # search result

search: 4 result: 0 Success

# numResponses: 3 # numEntries: 2

Создаем папку к которой откроем сетевой доступ:

```
admin@fs:/$ sudo mkdir /srv/shared
admin@fs:/$ sudo chown root:shareaccess /srv/shared
admin@fs:/$ sudo chmod 770 /srv/shared
admin@fs:/$ sudo ls -la /srv
итого 12
drwxr-xr-x 3 root root 4096 янв 20 16:36 .
drwxr-xr-x 27 root root 4096 янв 20 16:36 ...
drwxrwx--- 2 root shareaccess 4096 янв 20 16:36 shared
```
Редактируем /etc/samba/smb.conf

```
[global]
         debug pid = Yes
         realm = ASTRA.LOC
         workgroup = ASTRA
         domain master = Yes
         domain logons = Yes
         ldap admin dn = cn=Directory Manager
         ldap group suffix = cn=groups,cn=accounts
         ldap machine suffix = cn=computers,cn=accounts
        ldap suffix = dc = astra,dc = loc ldap user suffix = cn=users,cn=accounts
        ldap ssl = no kerberos method = dedicated keytab
         dedicated keytab file = FILE:/etc/samba/samba.keytab
         disable spoolss = Yes 
         create krb5 conf = No
         security = user
         log file = /var/log/samba/log.%m
         log level = 1
        max log size = 100000 rpc_server:epmapper = external
         rpc_server:lsarpc = external
         rpc_server:lsass = external
         rpc_server:lsasd = external
         rpc_server:samr = external
         rpc_server:netlogon = external
         rpc_server:tcpip = yes
         rpc_daemon:epmd = fork
         rpc_daemon:lsasd = fork
        idmap config * : backend = tdb
         ldapsam:trusted = yes
[homes]
         comment = Home Directories
         valid users = %S, %D%w%S 
         browseable = Yes
         read only = No
        create mask = 0600 directory mask = 0700
[shared]
         comment = Test share on file server
         path = /home/shared
         browseable = yes
         valid users = @shareaccess
         write list = @shareaccess
```
create mask =  $0660$ directory mask =  $0770$ 

Делаем проверку smb.conf

Заставляем службу smbd перечитать измененный конфиг.

А также можно сделать перезапуск служб smb и winbind (Не обязательно. Это необходимо делать, если меняется имя сетевой папки.)

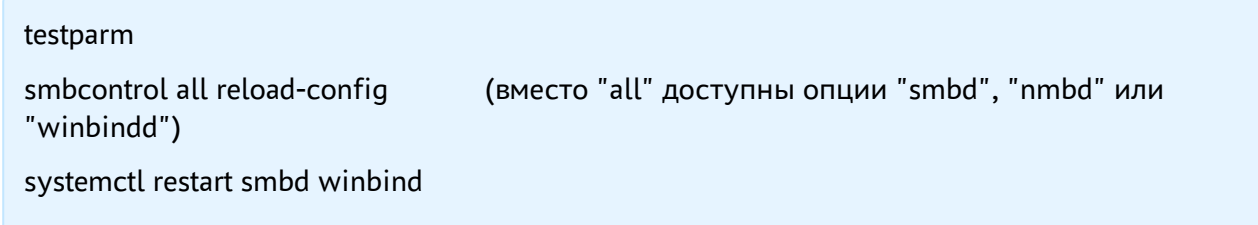

### Добавляем пользователя FreeIPA в группу "shareaccess" :

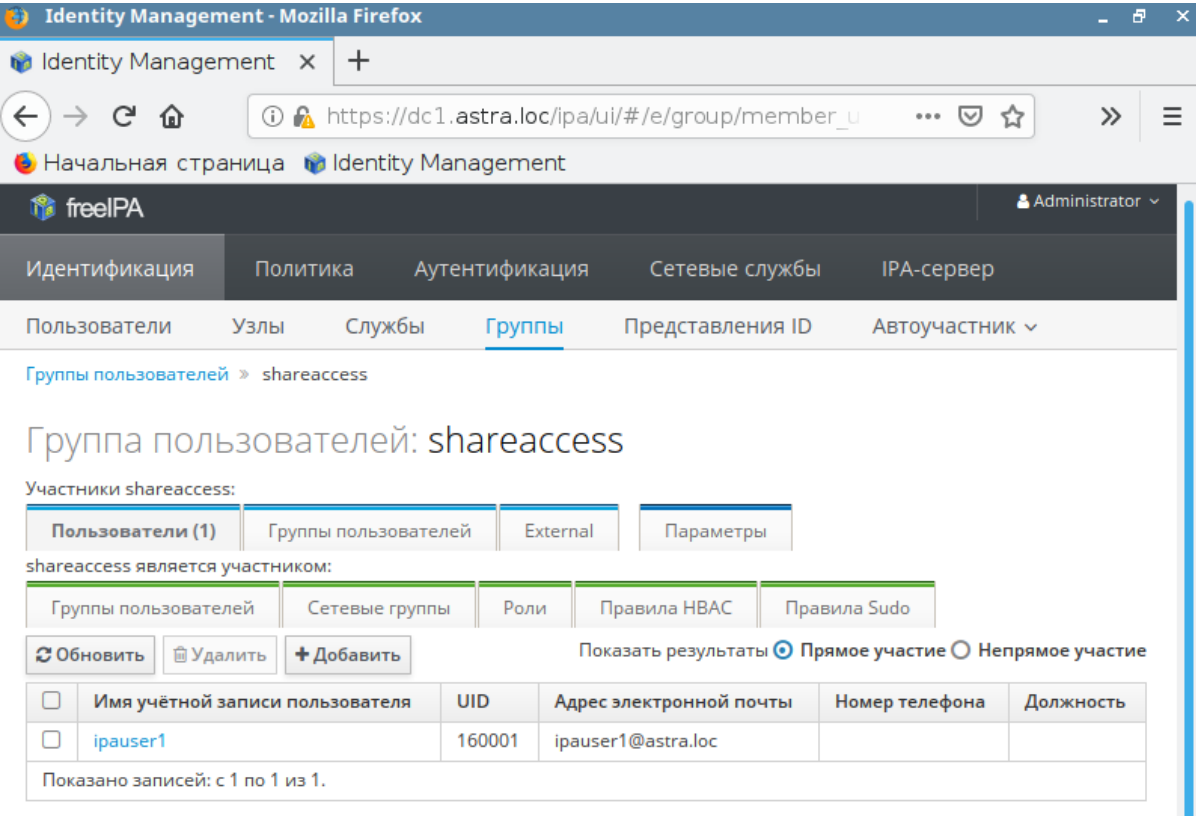

### 3 Доступ для нескольких групп

Добавляем в домен FreeIPA новую группу "group2" и включаем в нее нового пользователя "ipauser2" .

Выставляем дополнительные права на сетевую папку "shared", для группы "group2" .

setfacl -m g:group2:rwx /home/shared getfacl /home/shared admin@fs:~\$ sudo setfacl -m g:group2:rwx /home/shared admin@fs:~\$ getfacl /home/shared # file: home/shared # owner: root # group: shareaccess user::rgroup::rwx group: group2: rwx mask::rwx other: :--admin@fs:∼\$ Перед установкой прав на папку для новой группы (например group3), ее нужно сначала добавить в FreeIPA, иначе выходит ошибка : admin@fs:~\$ sudo setfacl -m g:group3:rwx /home/shared setfacl: Option -m: Hegonyctumbuŭ apryment near character 3

## 4 Подключение сетевых папок на клиентском компьютере

Для настройки подключения к сетевым папкам заходим на любой другой клиент домена под доменным пользователем "ipauser1" , который включен в группу "shareaccess".

Проверяем доступ к сетевой папке :

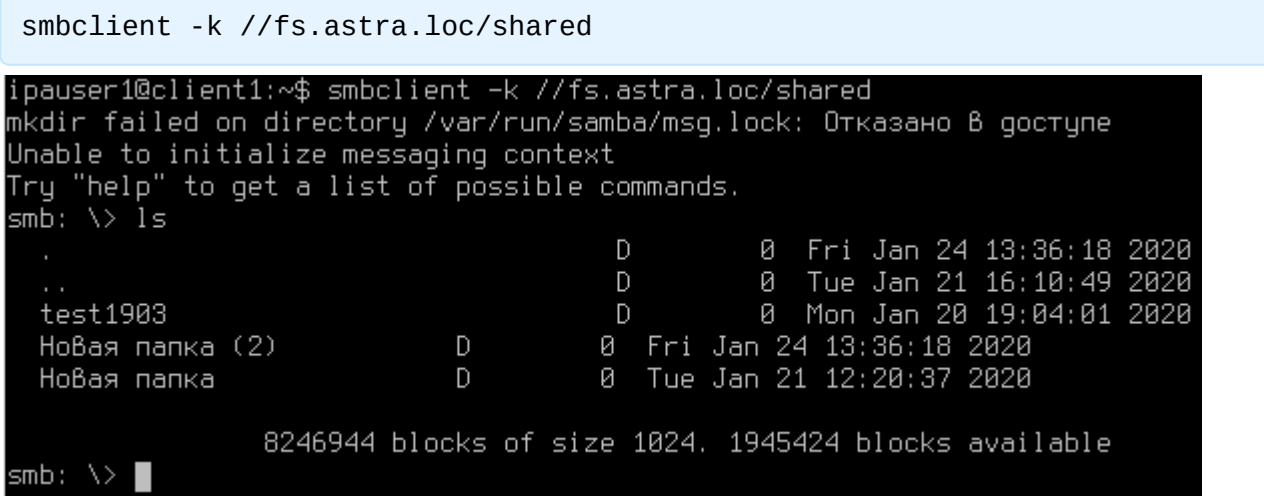

Далее создаем подключение к сетевым папкам.

Запускаем "Файловый менеджер", переходим на вкладку "Сеть" и настраиваем сетевые папки "homes" и "shared".

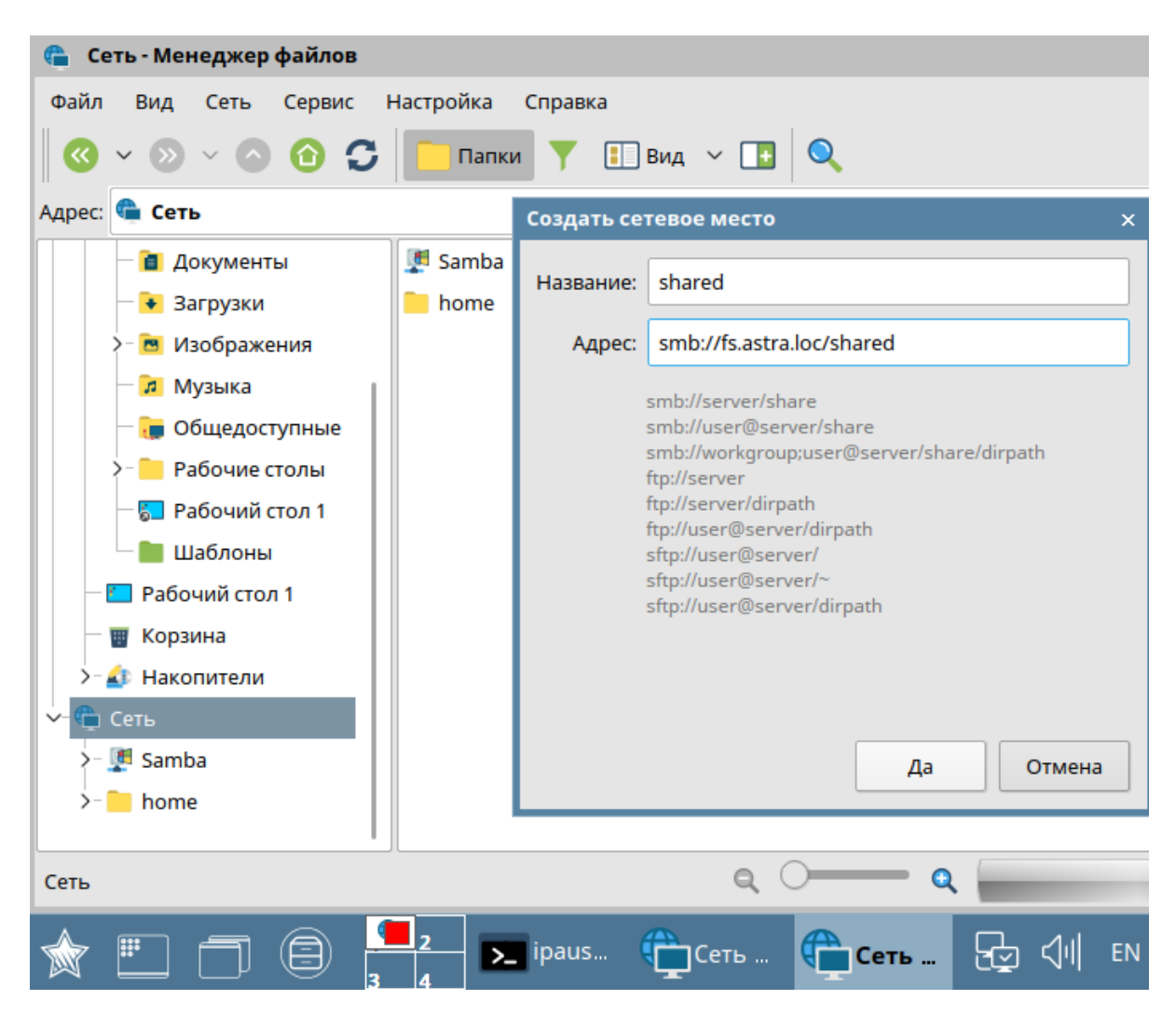

В примере сетевая папка "shared" подключена с полным доступом для всех, кто включен в группу "shareaccess" .